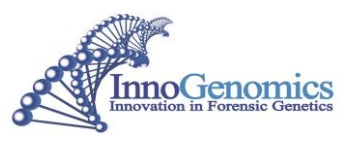

# **InnoQuant® HY Human and Male DNA Quantification & Degradation Assessment Kit Using 7500 Real-Time PCR System – User Guide v1.5**

**Table of Contents**

# **Amplification Kit Contents**

**Storage Conditions**

- **I. [Preparation of DNA Standards](#page-2-0)**
- **II. [Reaction and Sample Setup](#page-3-0)**
- **III. [7500 Instrument Setup](#page-4-0)**
- **IV. [Result Interpretation](#page-4-1)**
- **V. [Troubleshooting](#page-6-0)**

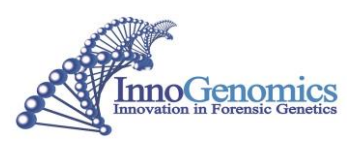

## **Kit Contents for 250 reactions (Item # 21108-250)**

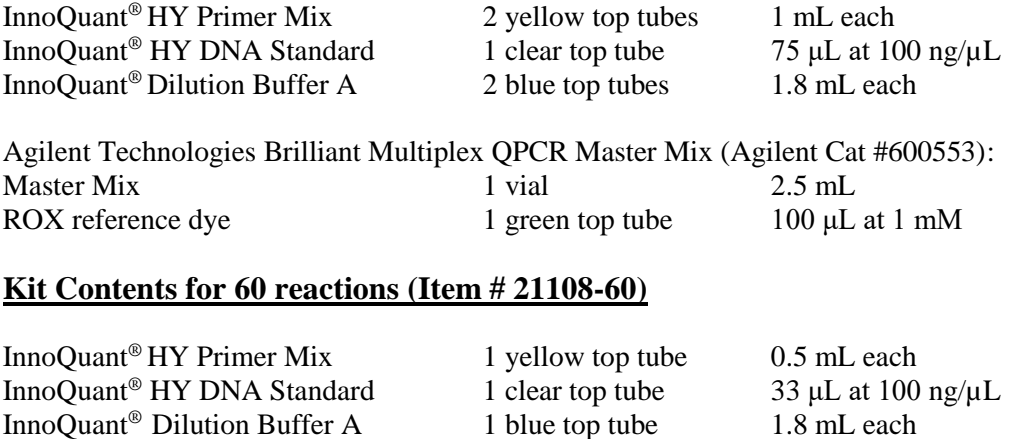

Agilent Technologies Brilliant Multiplex QPCR Master Mix (Agilent Cat #5190-7274): Master Mix 1 vial 0.5 mL ROX Reference Dye 1 green top tube 100 μL at 1 mM

NOTE: The **InnoQuant**® **HY Kit** has been validated and optimized for use with Agilent Technologies Brilliant Multiplex QPCR Master Mix.

#### **Storage Conditions**

Upon receipt, store the kit at -20°C. After thawing, store all components at 2°C to 8°C.

**IMPORTANT!** The fluorescent dyes attached to the probes are light-sensitive. Protect the InnoQuant® HY primer mix and Agilent reference dye from light when not in use.

*Please note that the InnoQuant® HY Kit is designed to be highly sensitive. All reasonable precautions including clean laboratory techniques should be employed.* 

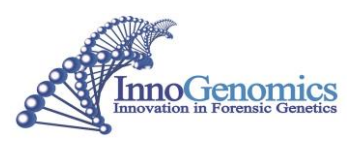

## <span id="page-2-0"></span>**I. Preparation of DNA Standards**

1. Equilibrate InnoQuant® HY DNA Standard (100 ng/μL) to room temperature for at least 15 minutes. Gently vortex for 5 seconds and centrifuge for 10–15 seconds at 3000 rpm before use.

**Caution**: The InnoQuant® HY Primer Mix contains probes that are labeled with light-sensitive dyes. Thaw completely at room temperature protected from light.

2. Using InnoQuant® Dilution Buffer A, prepare fresh serial dilutions of the InnoQuant® HY DNA Standard using low adhesion tubes as indicated below. Before removing an aliquot for the next dilution, gently vortex for 5-10 seconds and pulse spin for 5-10 seconds to collect all liquid at the bottom of the tube. The standard dilution series ranges from 20 ng/μL (Std. 1) to 0.005 ng/μL (Std. 5).

**Note:** Once the standard is thawed, keep at 2-8 °C. Subjecting the InnoQuant<sup>®</sup> HY DNA Standard to multiple cycles of freeze-thaw is not recommended.

**Note:** Diluted DNA quantification standards can be stored in LOW ADHESION TUBES for up to 1 week at 2-8 °C. Longer term storage is not recommended.

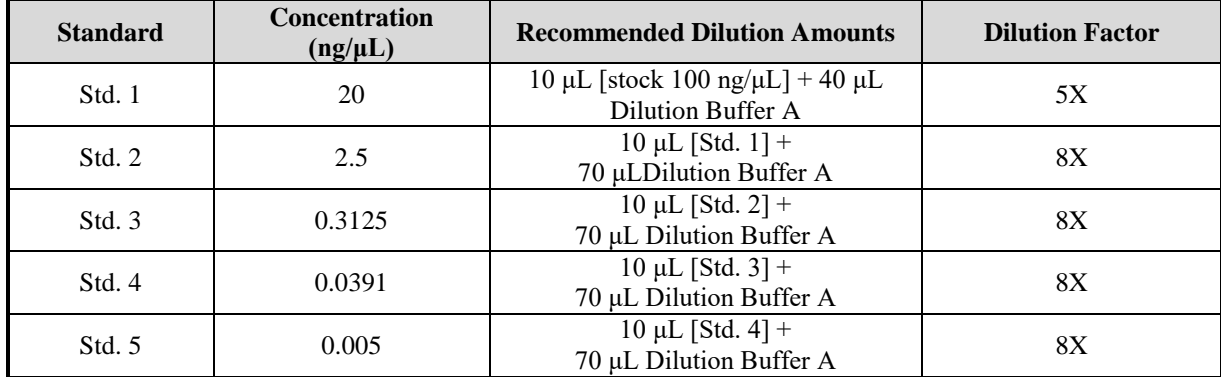

**Note:** Be sure to change pipette tips between dilutions. Change gloves after handling high-concentration DNA.

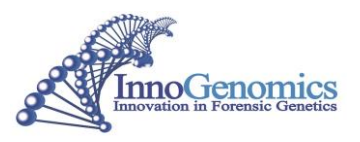

### <span id="page-3-0"></span>**II. Reaction and Sample Setup**

- 1. Equilibrate InnoQuant® HY Primer Mix, InnoQuant® Dilution Buffer A and Agilent Brilliant Multiplex QPCR Master Mix and Reference Dye to room temperature for at least 15 minutes in the dark.
- 2. Dilute the Agilent Reference Dye to 2 μM by adding 1 μL of 1mM Reference Dye to 499 μL nucleasefree water for a final concentration of 30 nM in the PCR reaction.

**Note:** Protect all tubes containing the reference dye and Primer Mix from light as much as possible.

3. Gently agitate the Master Mix for 3-5 seconds to mix and briefly vortex the Primer Mix for 3-5 seconds. Gently tap to get all liquid to the bottom of tube.

**Note:** Do not centrifuge Primer Mix after vortexing, as this may cause the concentration of primers at the bottom of the tube.

- 4. Determine the number of reactions to be set up, including negative control reactions and 2 additional reactions to provide excess volume for the loss that occurs during reagent transfers.
- 5. Prepare the reaction mix by combining the Master Mix, Primer Mix, and Reference Dye as indicated below and vortex briefly.

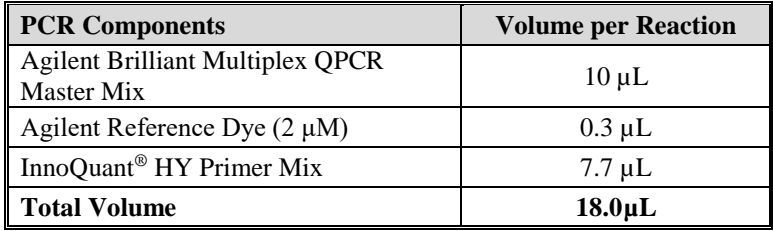

- 6. In an optical plate, add 2 μL of DNA Standard or unknown sample to the appropriate wells. Make sure to place the sample at the bottom of the well. Duplicate amplification of standards is required. Add 2 μL of InnoQuant<sup>®</sup> Dilution Buffer A to the NTC reaction(s).
- 7. Add 18 μL of the reaction mix to each appropriate well of an optical-grade PCR plate. Mix the reaction by pipetting up and down 4-5 times as the reaction mix is being added to each well.
- 8. Seal the plates with an optical adhesive cover using the plate cover applicator.
- 9. Centrifuge the plate for 1 minute at 1500 rpm to collect the contents of the wells at the bottom. If bubbles are still present after centrifuging, repeat this step one time.

**Note:** Protect the plate from extended light exposure or elevated temperatures before cycling. Handle the plate by the edges, and avoid touching the adhesive cover and bottom of the plate.

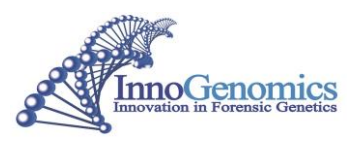

#### <span id="page-4-0"></span>III. **7500 Instrument Setup**

**Note**: Prior to running, the instrument must be calibrated for FAM, Cy5, TAMRA, and HEX dyes. Calibration plates can be purchased from InnoGenomics: InnoQuant® Spectral Calibration Kit part no. 21105.

- 1. Open the 7500 HID Real-Time PCR Analysis Software v 1.1 or 1.2 and in the launch window, select *Custom Assays.*
- 2. Open the *InnoQuant-HY\_HID 1\_3\_Template.* This template contains all the set run conditions as well as the standards set up in Columns 1 and 2, and an NTC set up in well F1.
- 3. Under *Define Targets and Samples*, select the *Define Samples* tab and name all unknown samples.
- 4. Under *Assign Targets and Samples*, assign the unknowns in the appropriate wells. For NTC, select "N" for Short and Long targets and "U" for IPC target. For unknown samples, select "U" for all four targets. Standards have been previously selected in the template.

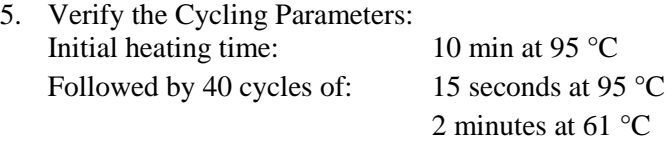

- 6. Select "Save As" to name and save the experiment.
- 7. Load plate and select "Start Run".

### <span id="page-4-1"></span>**IV. Result Interpretation**

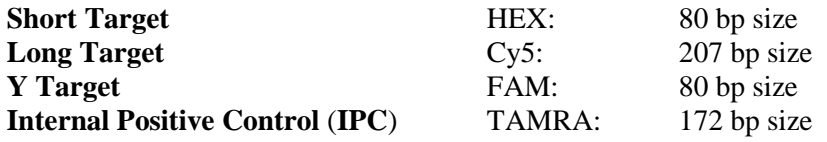

#### **Run Parameters**

The following parameters should be evaluated for each run:

1. When using the HID software, the following analysis parameters should be used. These parameters are already programmed in the run template.

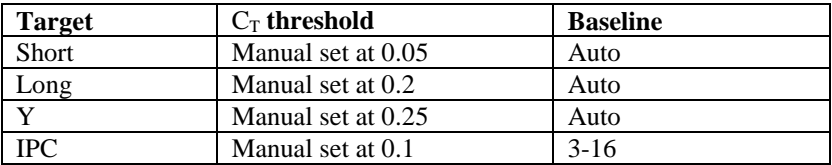

These parameters may be edited if the slope or  $\mathbb{R}^2$  values are outside the acceptable ranges. Ensure the threshold is within the exponential phase of the amplification plot.

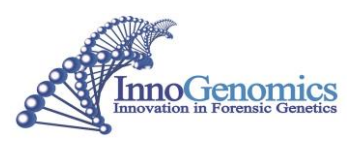

2. When using the SDS software, the following analysis parameters should be used:

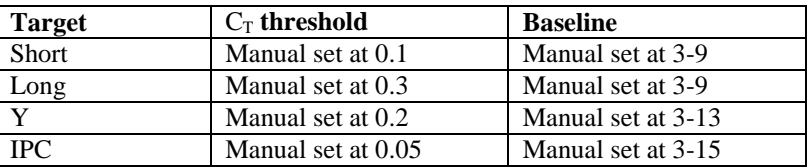

These parameters may be edited if the slope or  $\mathbb{R}^2$  values are outside the acceptable ranges. Ensure the threshold is within the exponential phase of the amplification plot.

- 3. Passing reaction efficiency values are greater than 90% and less than 110% for the Short, Long, and Y targets. Acceptable slope values are between -3.6 and -3.1.
- 4. Passing  $R^2$  values are greater than 0.98.
- 5. The IPC is expected to have  $C_T$  values no more than 2 units above the mean IPC  $C_T$  for all quantification standards on the plate.  $C_T$  values higher than these for the IPC is indicative of a PCR inhibitor present in the reaction, including an excessively high concentration of DNA.

**NOTE** regarding NTCs and negative controls: The InnoQuant<sup>®</sup> HY assays are highly sensitive. Spurious signals may be obtained which are possibly the result of ambient DNA or sporadic signal from the short or long targets. Sporadic signal is more likely to be observed with the short and the long targets than the Y target due to the higher copy number. For this reason, it is recommended to disregard signals in NTCs or negative controls higher than 30  $C_T$  for the short and long InnoQuant<sup>®</sup> HY targets.

IMPORTANT! Before using the highly sensitive InnoQuant® HY Kit, assess the cleanliness of your environment. Use stringent laboratory cleanliness protocols to minimize contamination.

#### **Sample Analysis**

To obtain the human:male ratio and the Degradation Index, run the InnoQuant Degradation Index Macro as follows:

- 1. Export the Well Table excel output file from the HID 1.1/1.2 software, with all samples selected.
- 2. Open Macro file (Degradation Index Macro HIDv1.2 v.1.02) and Enable Content when prompted.
- 3. From this window, open the exported HIDv1.2 excel output file.
- 4. From the View tab select Macros -> View Macros.
- 5. Run the Degradation\_Index\_Macro. This will create a new tab containing a table with sample name, quantity values for all 3 targets, Degradation Index, and Short:Y ratio.

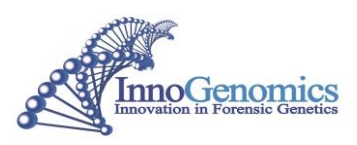

# <span id="page-6-0"></span>**V. Troubleshooting**

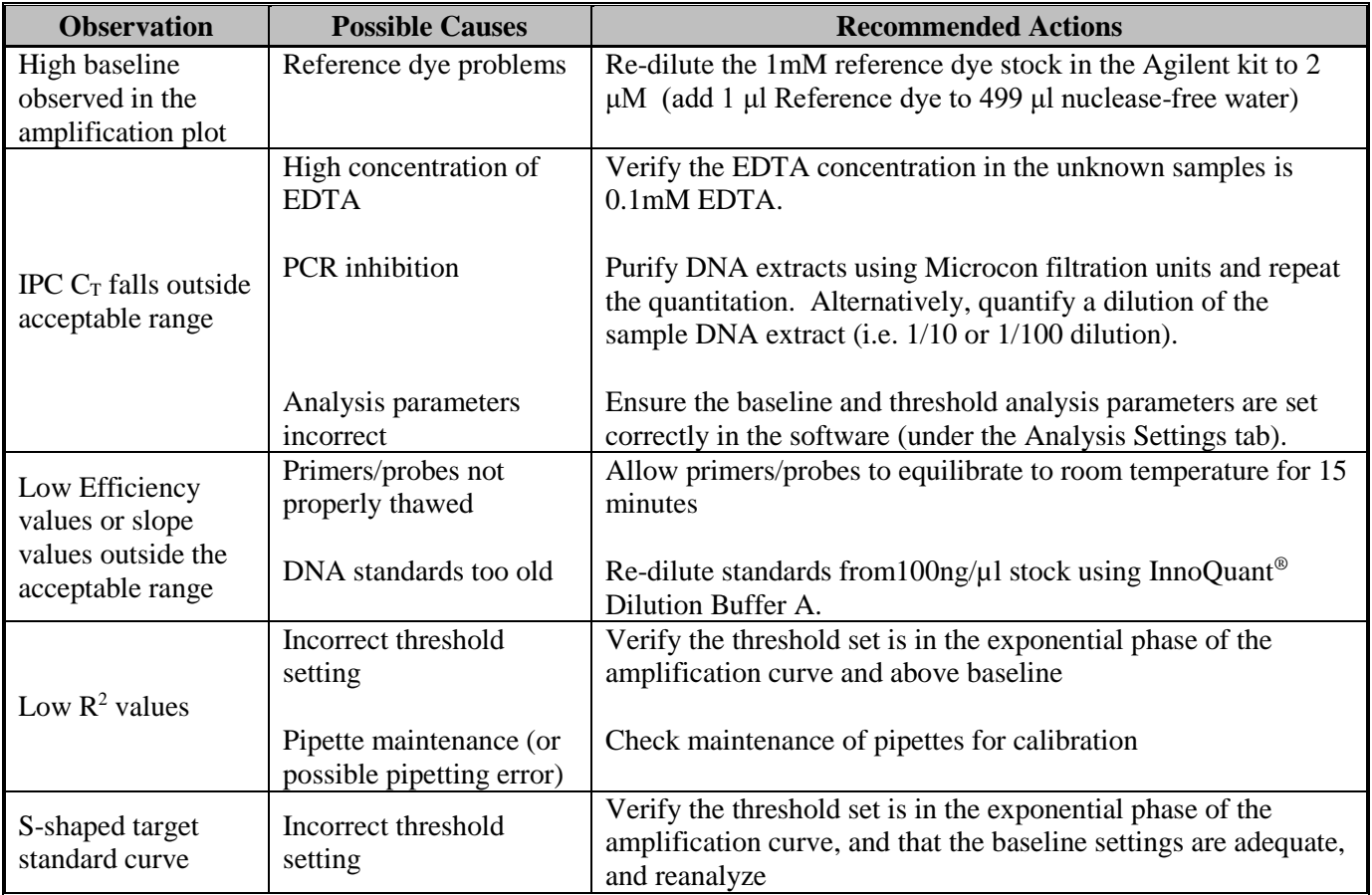

*NOTE: During the development of products for forensic DNA analysis, InnoGenomics Technologies performs developmental validation studies. However, it is the responsibility of the customer laboratory to perform its own analysis and internal validation studies, and develop its own standard operating procedures and interpretation guidelines, to ensure that the products and services it obtains from InnoGenomics Technologies satisfy or will satisfy the applicable guidelines used by the forensic community and are fit for the customer laboratory's human identification applications.*

For research use only. Not for use in diagnostic procedures. © 2016 InnoGenomics Technologies, LLC. All rights reserved.

InnoGenomics Technologies, LLC 1441 Canal Street, #307, New Orleans, LA 70112, USA **www.innogenomics.com** | **customercare@innogenomics.com** | **Phone: +1-504-598-5235**